# A343-2

# **Messcontroller**

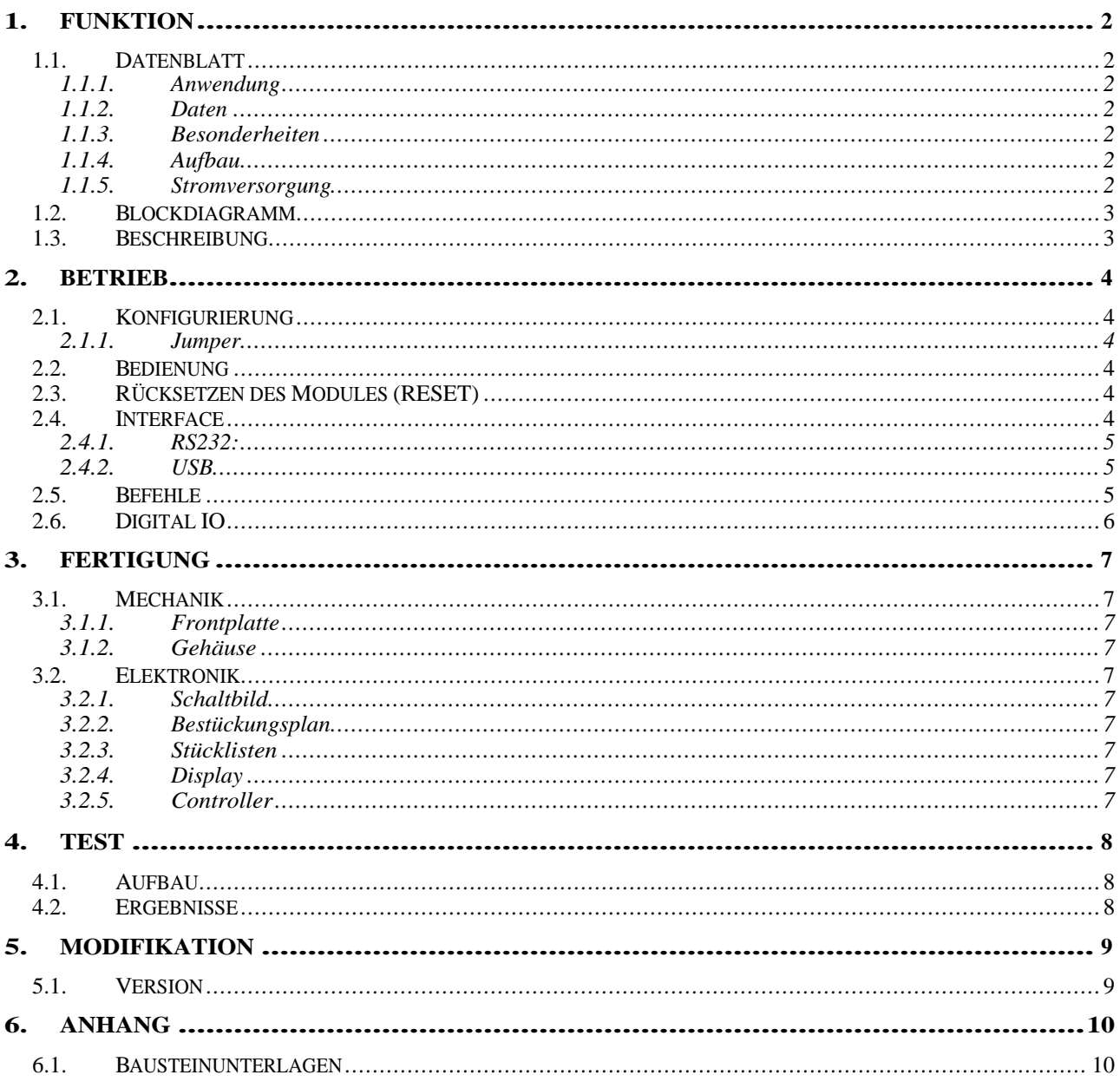

### **1. FUNKTION**

## **1.1. Datenblatt**

#### **1.1.1. Anwendung**

Bei dem **A343-2** handelt es sich um einen vielseitig einsetzbaren Messcontroller. Das Gerät bietet folgende Mess- und Steueranschlüsse:

- **ADC 8 Eingänge über Lemobuchsen**
- **ADC\* 8 Eingänge über Flachbandkabel**
- **DAC 8 Ausgänge über Lemobuchsen**

**DIG 8 IO über Lemobuchsen** (mit Zusatzmodul auch **ECL** o. **NIM**-Pegel)

#### **DIG\* 8 IO über Flachbandkabel**

Die zugehörigen Ein- und Ausgänge befinden sich alle an der Frontplatte, ebenso die Funktionstasten und ein LCD-Display zur Messwert- und Modusanzeige.

Über die vorhandene **RS232**- Schnittstelle bzw. **USB** läßt sich das Modul extern auslesen, steuern bzw. programmieren. Zusätzlich verfügt das Modul noch über ein **CAN**-Interface. Alle Interfaceanschlüsse befinden sich an der Modulrückseite.

## **1.1.2. Daten**

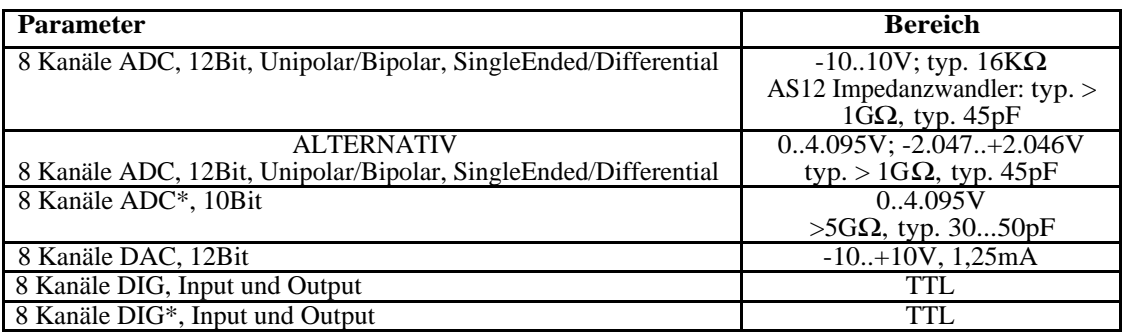

#### **1.1.3. Besonderheiten**

Steuerung über MP35 Microcontroller.

#### **1.1.4. Aufbau**

2/12 NIM

#### **1.1.5. Stromversorgung**

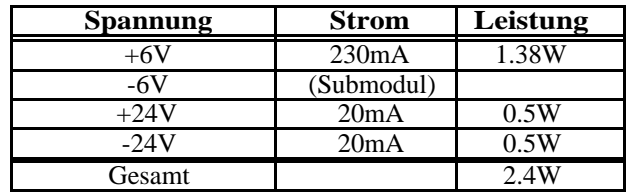

## **1.2. Blockdiagramm**

## **1.3. Beschreibung**

#### **2. BETRIEB**

## **2.1. Konfigurierung**

#### **2.1.1. Jumper**

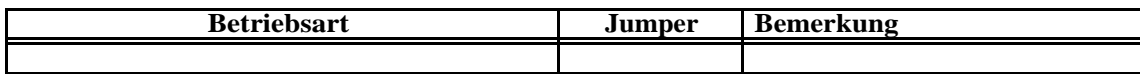

#### **2.2. Bedienung**

Nach dem Einschalten wird im LCD-Display kurzzeitig der Gerätename, Seriennummer (#) und die Softwareversionsnummer angezeigt. Anschließend geht das Modul in den Anzeigemodus **ADC**. Im Display wird der **Mode**, **Kanalnummer** sowie der zugehörige **Meßwert** angezeigt.

Mit den Tasten an der Frontplatte lassen sich folgende Einstellungen vornehmen:

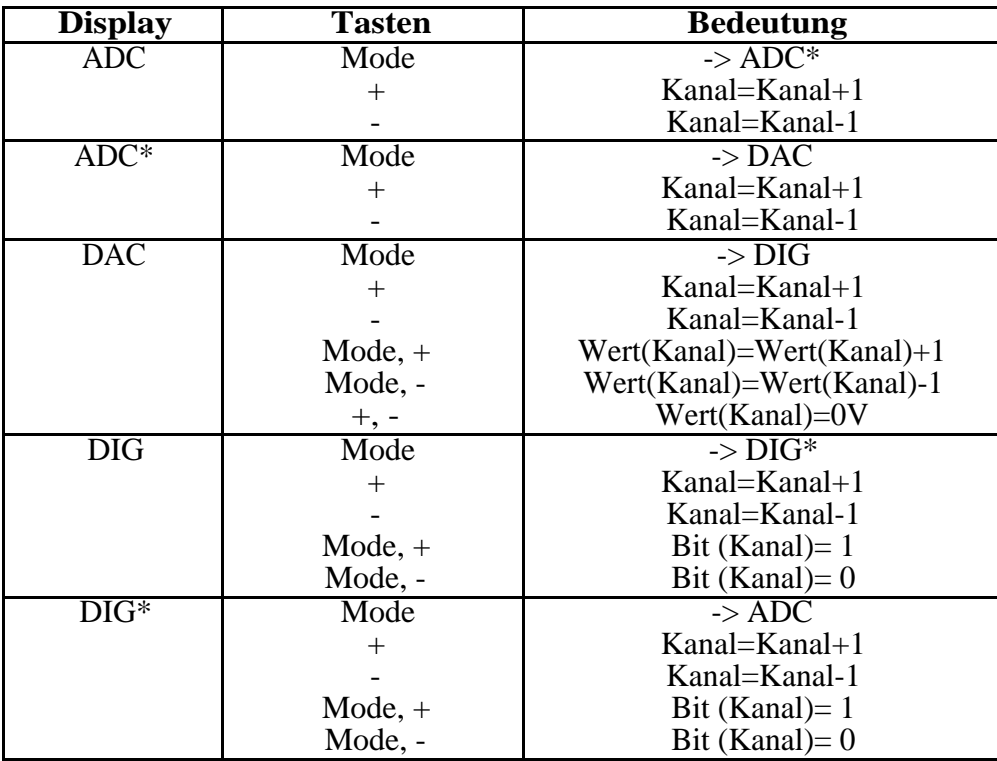

#### **2.3. Rücksetzen des Modules (RESET)**

Die Tasten "Mode" und "+" gedrückt halten und die Taste "−" kurz betätigen.

#### **2.4. Interface**

Eine Befehlszeile besteht aus Kommandobuchstaben mit gegebenenfalls jeweils angehängten (durch Komma) getrennten Parametern. Erst mit einem Wagenrücklaufzeichen (CR) wird dann das Kommando ausgeführt, bzw. kann vorher noch mit "Backspace" korrigiert werden.

Die vom Gerät zurückgesendeten Daten bestehen zunächst aus dem "Echo" der Befehlszeile (mit CR!) sowie gegebenenfalls aus Daten, die jeweils mit CR & LF abgeschlossen sind.

#### **2.4.1. RS232:**

9600 Baud; 8Bit, 1 Startbit, 1 Stopbit, No Parity

Die Anschlüsse Transmit und Receive können durch Umstecken der Jumper J4 und J5 auf der Platine getauscht werden.

#### **2.4.2. USB**

Das Modul kann auch über die generischen COM-Treiber der Firma FTDI betrieben werden (www.ftdi.com).

#### **2.5. Befehle**

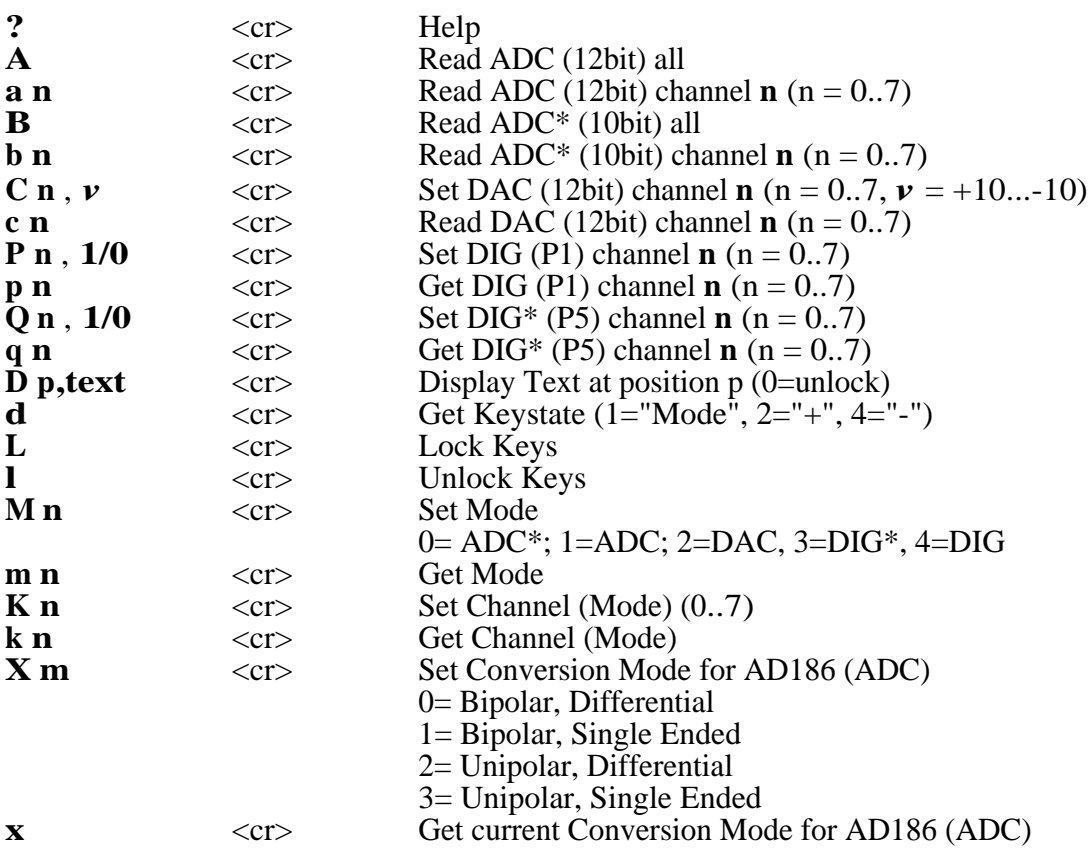

Alle Befehle lassen sich auch nacheinander in einer Zeile eingeben, wenn sie durch Komma getrennt sind:

**z.B**. Befehlsfolge:  $C0, 8, a0, b7, P0, 0, P1, 1, Q5, 0, p3, q4 \leq c$ 

 Aktion: DAC CH0 auf 8Volt setzen ADC CH0 Daten lesen ADC\* CH7 Daten lesen DIG CH0 auf 0 setzen DIG CH1 auf 1 setzen DIG\* CH5 auf 0 setzen DIG CH3 Status lesen

#### DIG\* CH4 Status lesen

### **2.6. Digital IO**

Die Digital-Ports können sowohl gesetzt, wie auch gelesen werden. Falls ein Portbit von außen verändert und gelesen werden soll, muß es vorher auf "1" gesetzt werden!

## **3. FERTIGUNG**

## **3.1. Mechanik**

## **3.1.1. Frontplatte**

Frontplatte A343F Mechanik A343

## **3.1.2. Gehäuse**

Steckerbelegung A343F

## **3.2. Elektronik**

## **3.2.1. Schaltbild**

Schaltplan A343 (2 Blatt)

## **3.2.2. Bestückungsplan**

Bestückungsplan A343

## **3.2.3. Stücklisten**

Stückliste A343

## **3.2.4. Display**

LCD - Display DV – 0802 Leiterplatte A320SW( Tasterboard)

## **3.2.5. Controller**

Controllermodul MP46-0 oder MP35-1 (ohne CAN - Funktion).

## **4. TEST**

## **4.1. Aufbau**

## **4.2. Ergebnisse**

## **5. MODIFIKATION**

## **5.1. Version**

## **6. ANHANG**

## **6.1. Bausteinunterlagen**

MAX197 DAC8420 AD186